# **ET-TEST HAT**

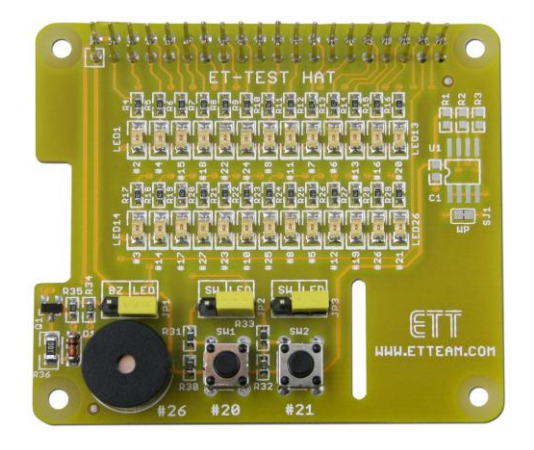

**ET-TEST HAT** เป็นบอร์ดที่ออกแบบเพื่อทดสอบ GPIO ของบอร์ด Raspberry Pi หรือทดลองเขียนโปรแกรมเกี่ยวกับ GPIO เบื้องต้น

#### **คุณสมบัติของบอร์ด ET-TEST HAT**

- สามารถใช้งานร่วมกับบอร์ด Raspberry Pi Model A+, Raspberry Pi Model B+, Raspberry Pi 2 Model B
- มีส่วนเชื่อมต่อของวงจร ID EEPROM (OPTION)
- $\blacksquare$  มี LED เชื่อมต่อเพื่อทดสอบ GPIO ของบอร์ด Raspberry Pi จำนวน 26 ตัว
- มีสวิตช์เพื่อทดสอบ GPIO ของบอร์ด Raspberry Pi จำนวน 2 ตัว
- $\quad \blacksquare \quad$  มีบัซเซอร์เพื่อทดสอบ GPIO ของบอร์ด Raspberry Pi จำนวน 1 ตัว
- ใช้คอนเน็คเตอร์เชื่อมต่อแบบขายาว ทำให้สามารถต่อซ้อนบอร์ดขึ้นไปได้เรื่อยๆ
- ขนาด PCB 6.5x 5.6 cm.

#### **ส่วนประกอบของบอร์ด ET-TEST HAT**

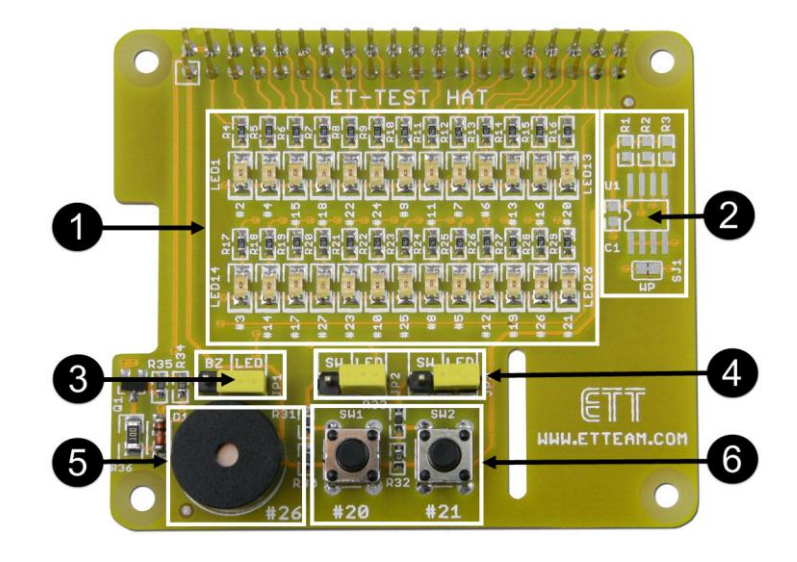

- **หมายเลข 1** LED เชื่อมต่อเพื่อทดสอบ GPIO ของบอร์ด Raspberry Pi จำนวน 26 ตัว ซึ่งจะทำงานที่ลอจิก 1
- **หมายเลข 2** ส่วนเชื่อมต่อของวงจร ID EEPROM (OPTION)
- **หมายเลข 3** จั้มเปอร์(JP1) ส าหรับเลือกว่าจะให้ GPIO26 เชื่อมต่อกับ LED หรือเชื่อมต่อกับบัซเซอร์
- **หมายเลข 4** จั้มเปอร์(JP2,JP3) ส าหรับเลือกว่าจะให้ GPIO20 และ GPIO21เชื่อมต่อกับ LED หรือเชื่อมต่อกับ สวิตช์
- **หมายเลข** 5 บัซเซอร์ ซึ่งการทำงาน คือถ้าจ่ายลอจิก 1 บัซเซอร์ จะส่งเสียงดัง
- **หมายเลข 6** สวิตช์กดติดปล่อยดับ โดยเมื่อกดสวิตช์จะได้ลอจิก 0 และปล่อยสวิตช์จะได้ลอจิก 1

### **แสดงการต่อใช้งานบอร์ด ET-TEST HAT**

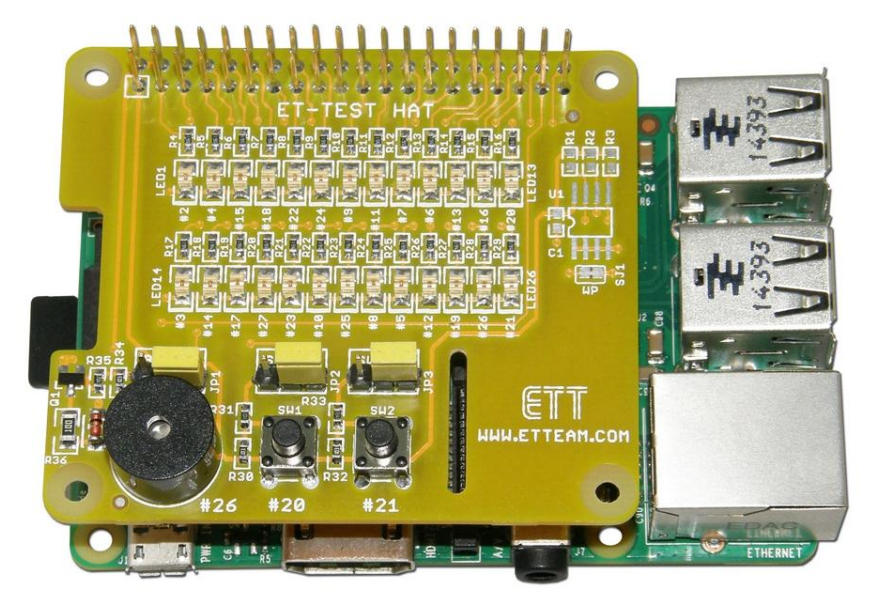

#### **ตัวอย่างโปรแกรมภาษา Python**

**- ตัวอย่างโปรแกรมทดสอบบัซเซอร์ ( bz.py )**

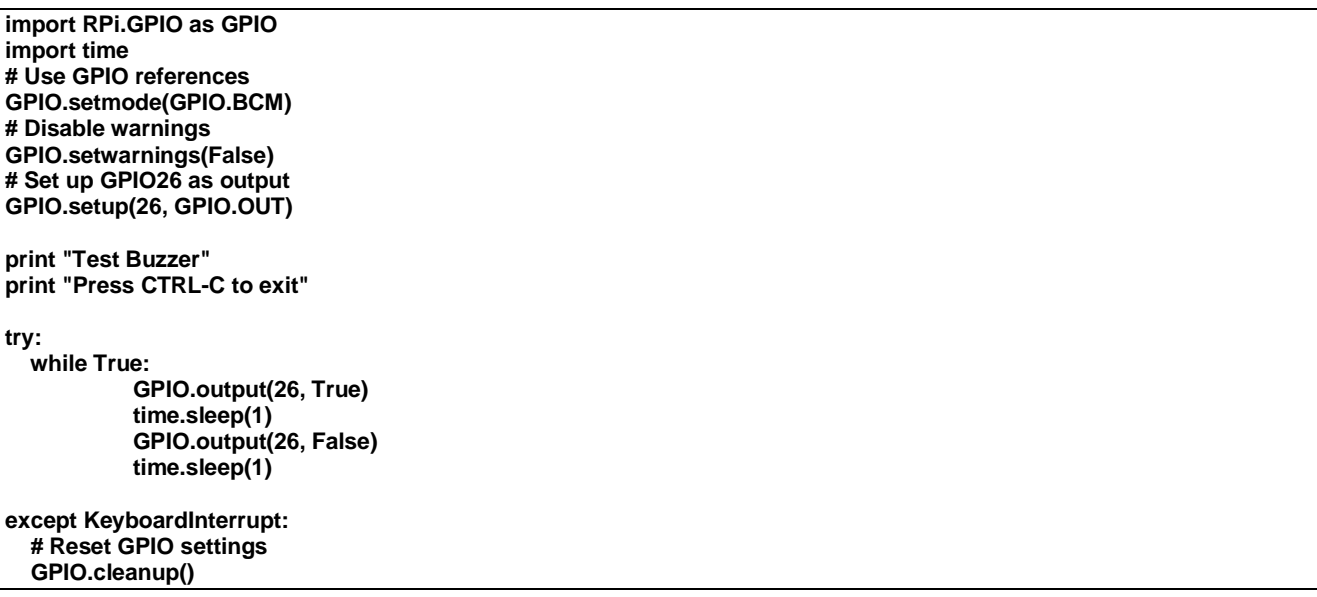

#### **- ตัวอย่างโปรแกรมทดสอบสวิตช์ ( sw.py )**

**import RPi.GPIO as GPIO import time # Use GPIO references GPIO.setmode(GPIO.BCM) # Disable warnings GPIO.setwarnings(False) # Set up GPIO20,GPIO21 as input GPIO.setup(20, GPIO.IN) GPIO.setup(21, GPIO.IN) print "Test Switch" print "Press CTRL-C to exit" try: while True: if(GPIO.input(20) == 0): time.sleep(0.5) print "SW1 pressed" if(GPIO.input(21) == 0): time.sleep(0.5) print "SW2 pressed" except KeyboardInterrupt: # Reset GPIO settings GPIO.cleanup()**

#### **- ตัวอย่างโปรแกรมทดสอบ LED ( led.py )**

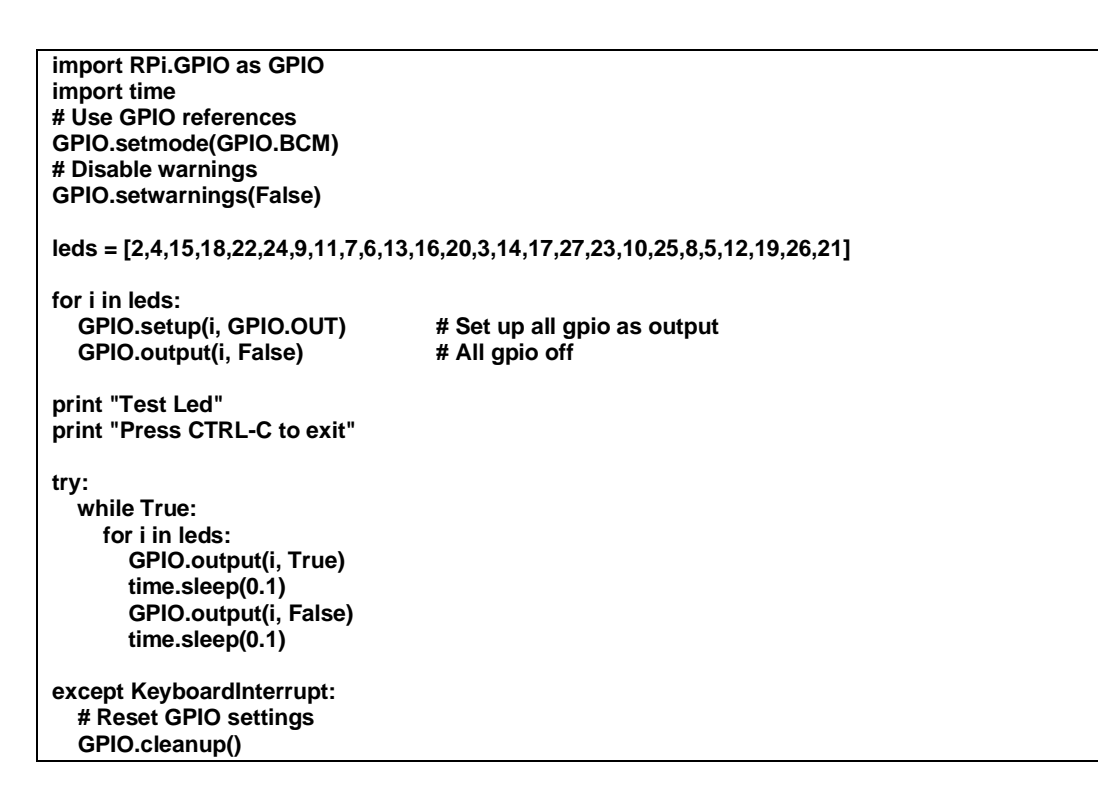

### **ขนาดของบอร์ด ET-PROTO HAT**

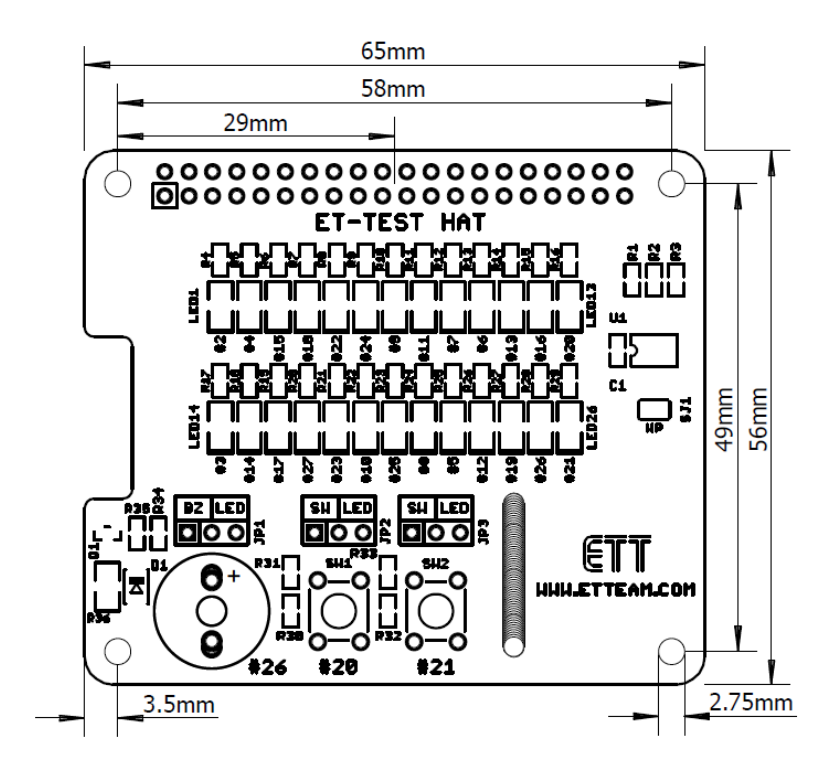

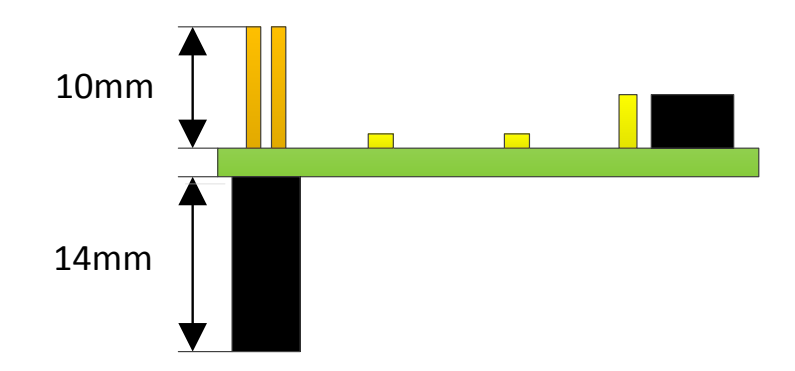

## **วงจรของบอร์ด ET-TEST HAT**

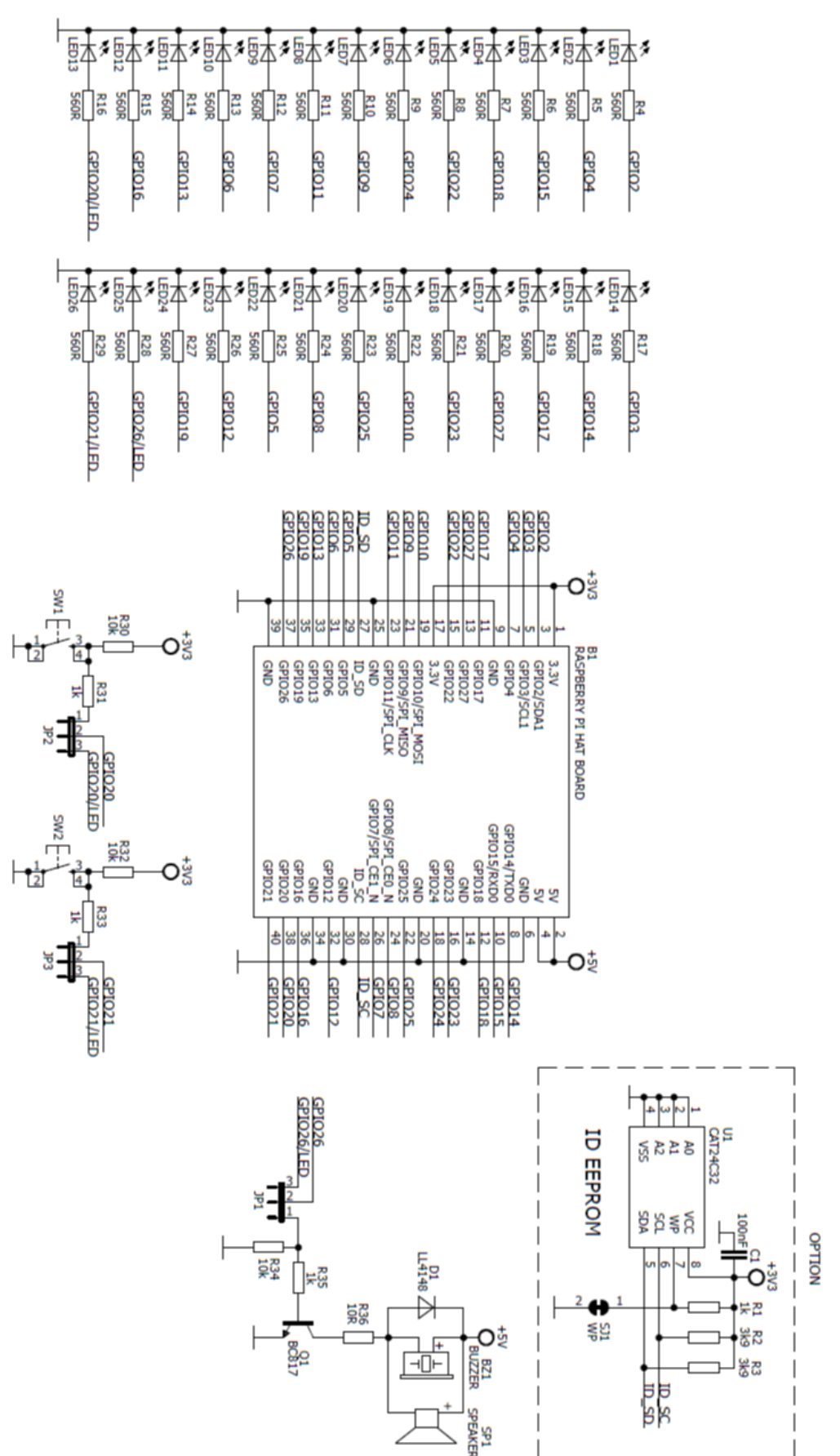